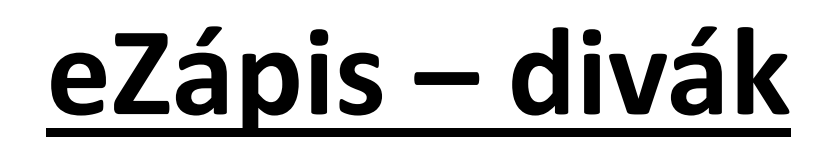

Sleduj zápasy tvých kamarádů, znamých či potomků z pohodlí domova

Pokud jsi na místě, přidej vtipný komentář nebo fotku

Připoj se na stránku [https://ezapis.volejbal.cz,](https://ezapis.volejbal.cz/) vyber **"Sledovat živě"**. Pasivně sledovat můžeš bez přihlášení, chceš-li komunikovat s ostatními (chat + foto) přihlaš se v levém horním rohu. Použij své přihlašovací údaje z VISu. Pokud si je čistě náhodou nepamatuješ, musíš jít do VISu a buď je tam uvidíš nebo zvolíš Zapomněl jsem heslo.

*Tip: Doma nebo v práci můžeš sledovat z počítače, někde v terénu z mobilu!*

## **ŽIVÉ SLEDOVÁNÍ**

Opravdu živé utkání můžeš sledovat jen v den, kdy se hraje. Když přijdeš před začátkem utkání můžeš s ostatními diváky chatovat. Jakmile utkání začne, vyplní se zapisovatel veškeré údaje o utkání, pak sestavy, postavení a se začátkem hry by se mělo pohybovat i skóre. V sestavách uvidíš zatrženo, kdo je na hřišti. Přímo na hřišti uvidíš hráče/hračky a jejich čísla dresů, s ikonkou míče u podávajícího. Na počítače můžeš i myší najet nad dres a zobrazit si jméno.

Komentáře a fotky přímo nesouvisející se samotným zápisem může pořídit nejen zapisovatel, ale právě i divák. Ten co je poblíž dění, může posílat i fotky. Ostatní se mohou zúčastnit odborné diskuze  $\bigcirc$ 

*Tip: Zůstaňte věcní a slušní, autor komentáře se samozřejmě ukládá!*

## **PLAYBACK**

Když je utkání dohrané funkce se trochu pozmění. Prohlížeč se přepne do režimu "playback" (přehravač) a pokud utkání otevřete, tak se veškeré akce přehrají zpomaleně – jako kdybyste se k utkání později vrátili.

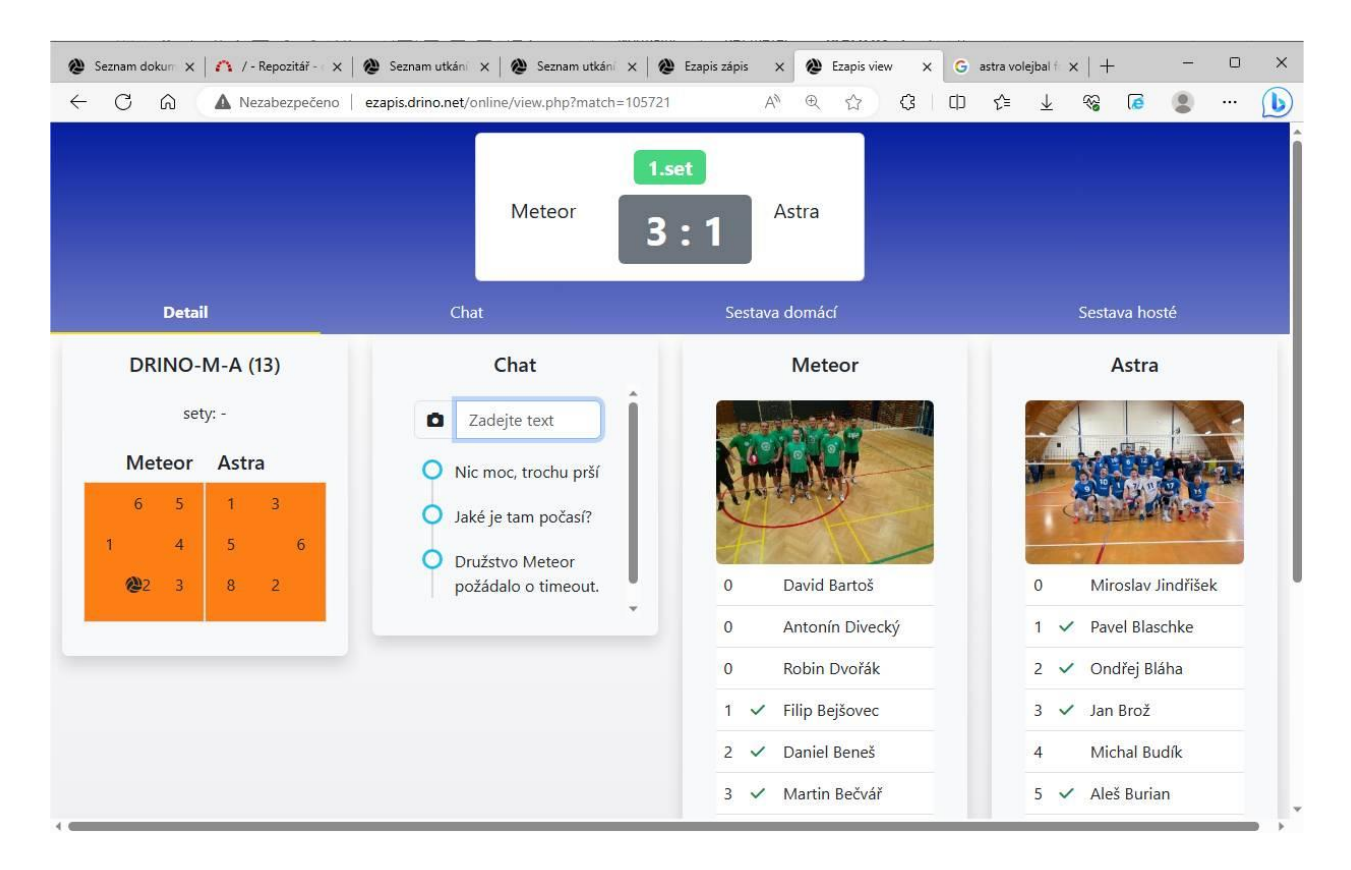

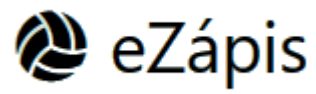

Jan Šritter, Kalimero

21.8.2023